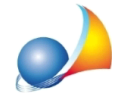

## Voglio azzerare i prezzi di tutte le voci all'interno del mio computo metrico. Come **posso fare?**

Il modo più semplice è:

1. Selezionare la funzione *Operazioni* | Modifica prezzi e descrizioni | Variazione prezzi in *percentuale*

2. Selezionare le opzioni:

INTEROARCHIVIO DIMINUZIONE 100%

3. Premere OK

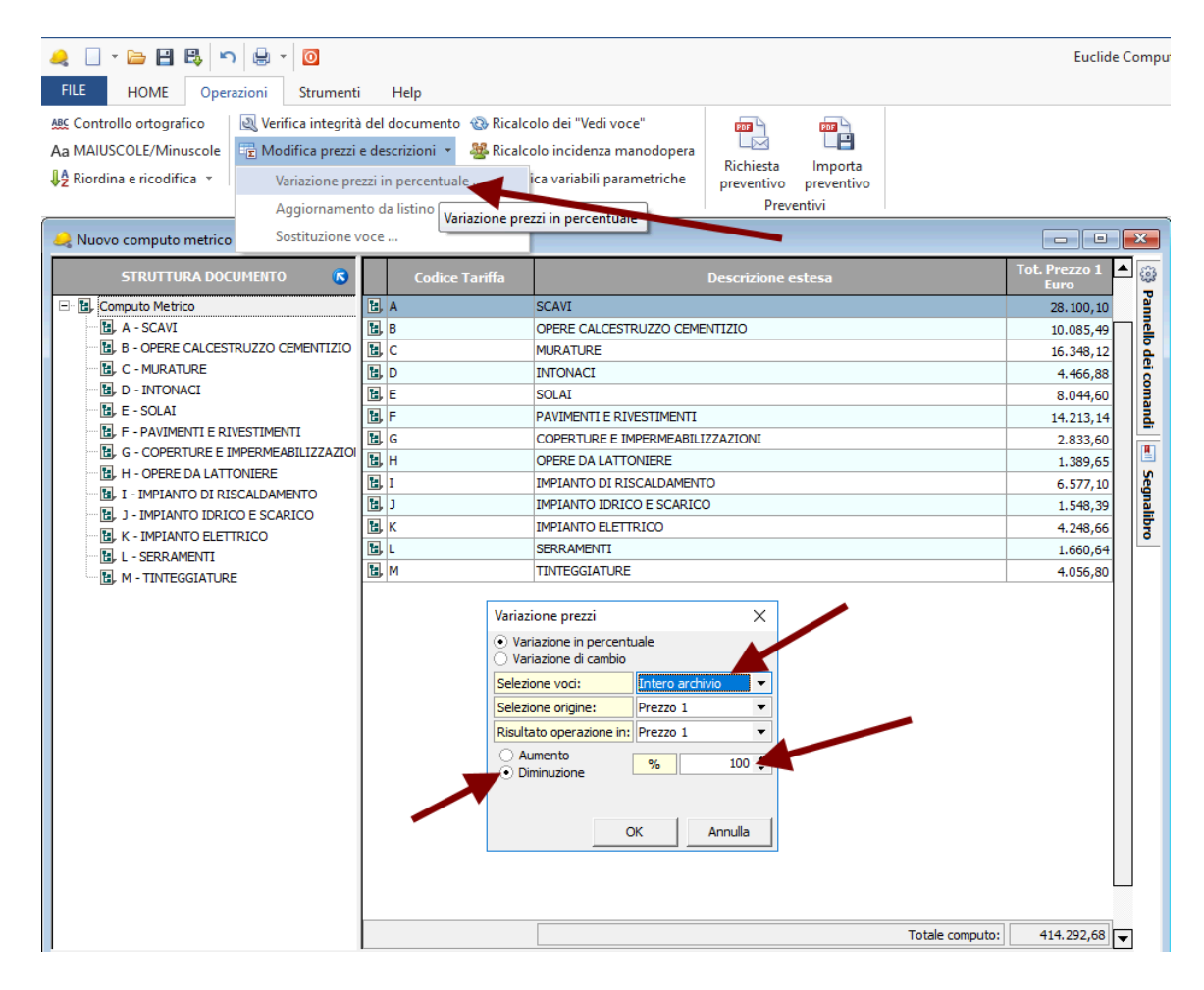